# **PANEL ROZMÓWNY** zameL **VO-812IDBP / VO-812IDSP**

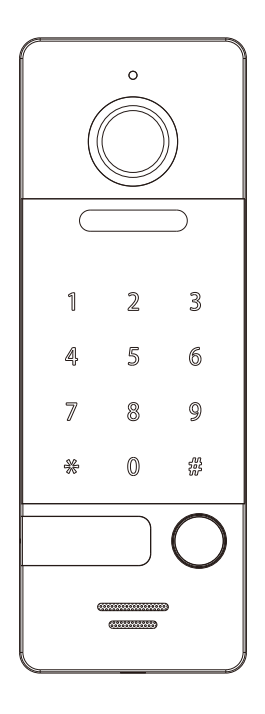

Dziękujemy za wybór naszego produktu.

Firma Zamel nie odpowiada za uszkodzenia oraz wypadki spowodowane niezgodnym z przeznaczeniem użytkowaniem produktu.

Przed przystąpieniem do montażu w celu prawidłowego użytkowania należy zapoznać się dokładnie z instrukcją obsługi.

Zabrania się otwierania oraz wszelakiej nieautoryzowanej ingerencji w urządzenie. Nie stosowanie się do powyższego skutkuje utratą gwarancji.

# **SPECYFIKACJA**

- Montaż natynkowy
- Wandaloodporna obudowa ze stopu cynkowego
- Rozdzielczość 800 TVL
- Kolorowa kamera ¼" CMOS
- Podświetlanie LED
- Odporność na pył i wodę: IP66
- Temperatura pracy :-30℃ to +60℃
- Kamera szerokokątna 110°
- Wyjście wideo 1Vp-p75Ω
- Napięcie zasilania DC 10-15V
- Pobór energii: 2.5W
- Szyfrator
- Wbudowany czytnik ID 125KHz
- Zgodny z Wiegand 26 / ID
- Wymiary: 154\*55\*18mm

# **OPIS**

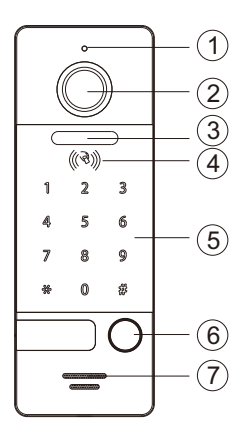

- 1. Mikrofon
- 2. Kamera
- 3. Podświetlenie LED
- 4. Czytnik zbliżeniowy RFID
- 5. Szyfrator
- 6. Przycisk wywołania
- 7. Głośnik

## **INSTALACJA**

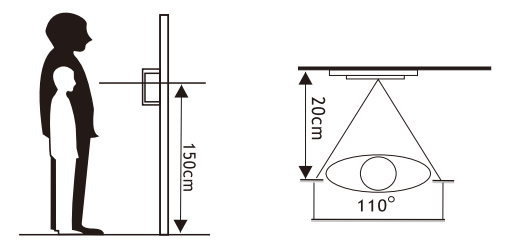

- 1.Należy zastosować się do schematu okablowania a następnie upewnić się co do poprawności wykonanych połączeń na przewodach.
- 2.Ustalić pozycję montażu panelu; zaleca się montaż na wysokości 1,5 -1,6 metra,
- 3.Wybierając pozycję do zamontowania należy pamiętać o unikaniu ekspozycji kamery na bezpośrednie działanie słońca oraz na znaczne zacienienia.
- 4.Upewnić się co do odłączenia napięcia zasilającego (stan beznapięciowy) przed montażem.
- 5.Załączyć napięcie zasilające po ukończeniu montażu.
- 6. W trakcie montażu panela zewnętrznego należy uszczelnić wodoodpornym silikonem powierzchnie tylnej ściany urządzenia oraz płaszczyznę montażu. Zapobiegnie to kondensowaniu się pary wodnej na płaszczyźnie styku podczas zmiennych warunków atmosferycznych. Jej obecność jest niepożądana z uwagi na ryzyko korozji części elektronicznych oraz niekorzystne warunki podczas ujemnych temperatur.

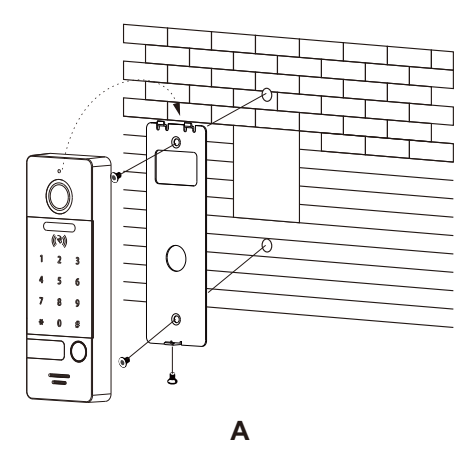

# **SCHEMAT INSTALACJI**

### **A. Montaż bezpośrednio na ścianie lub słupku**

- 1. Po uprzednim ustaleniu odpowiedniej wysokości wykonać otwory dla instalowanego panelu rozmównego.
- 2. Zdemontować wspornik wykręcając śrubę blokującą.
- 3. Zamocować wspornik na płaszczyźnie montażu używając kołków oraz wkrętów.
- 4. Przeciągnąć przewód poprzez wspornik a następnie połączyć z przewodami od panelu rozmównego korzystając ze schematu podłączenia.
- 5. Zamocować panel bramowy na wsporniku mocując śrubę blokującą.

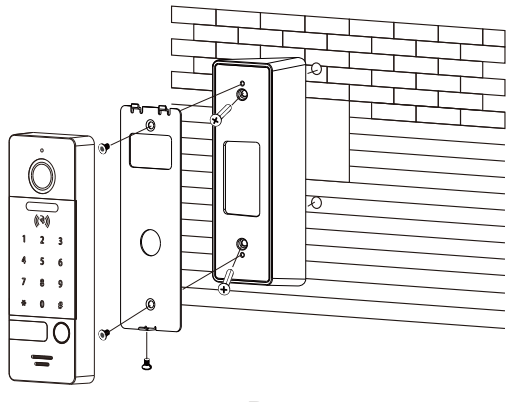

**B**

### **B. Montaż bezpośrednio na ścianie lub słupku z wykorzystaniem wspornika 30°**

- 1. Wykonać otwory po uprzednim ustaleniu odpowiedniej wysokości dla instalowanego panelu.
- 2. Zamocować wspornik 30° na płaszczyźnie montażu używając kołków oraz wkrętów.
- 3. Zdjąć wspornik z tylnej ściany panelu.
- 4. Zamocować wspornik na płaszczyźnie wspornika 30° używając wkrętów.
- 5. Przeciągnąć przewód poprzez wspornik a następnie połączyć z przewodami od panelu rozmównego korzystając ze schematu podłączenia.
- 6. Zamocować panel bramowy na wsporniku mocując śrubę blokującą.

#### **OTWIERANIE**

Po zbliżeniu karty do czytnika zaświeci się wskaźnik otwarcia oraz zostanie wyemitowany dźwięk.

#### **CZAS OTWARCIA**

Fabryczne ustawienie czasu otwarcia to 1 sekunda. Czas ten można deniować z poziomu monitora. Po zmianie ustawień czytnik wykryje ustawiony czas otwarcia.

#### **OTWARCIE ZA POMOCĄ HASŁA**

Fabrycznie ustawione hasło administracyjne to 000000.Fabrycznie ustawione hasło użytkownika otwierające przekaźnik to 123456.

Hasło to może być kombinacją 16 lub mniejszej ilości cyfr. W celu otwarcia przekaźnika należy wybrać odpowiednią kombinację cyfr zatwierdzając wybór znakiem #. Na przykład w przypadku ustawień fabrycznych prawidłowa kombinacja otwierająca przekaźnik to 123456#.

### **USTAWIENIE HASŁA UŻYTKOWNIKA**

W celu ustawienia nowego hasła użytkownika należy jako pierwsze podać hasło administracyjne poprzedzając je znakiem \* oraz kończąc znakiem #. Następnie podać dwukrotnie nowe hasło użytkownika kończąc je każdorazowo znakiem #. By operacja ustalania hasła się powiodła oba hasła muszą być identyczne. Dla przykładu by zmienić hasło użytkownika z 123456 na 111111 należy wykonać następujące kroki:

Wybrać \*000000# by wejść do trybu ustawień . Wybrać 111111#, ponownie wybrać 111111#. Hasło użytkownika zostało zmienione.

### **USTAWIENIE HASŁA ADMINISTRACYJNEGO**

W celu ustawienia nowego hasła administracyjnego należy podać hasło administracyjne poprzedzając je znakiem \* oraz kończąc znakiem #. Następnie podać dwukrotnie nowe hasło administracyjne poprzedzając je znakiem \* oraz kończąc je każdorazowo znakiem #.

By operacja ustalania hasła się powiodła oba hasła muszą być identyczne. Dla przykładu by zmienić hasło administracyjne z 000000 na 222222 należy wykonać następujące kroki:

Wybrać \*000000# by wejść do trybu ustawień . Wybrać \*222222#, ponownie wybrać \*222222#. Hasło administracyjne zostało zmienione.

#### **REJESTROWANIE NOWEJ KARTY ID**

Można zarejestrować na jednym panelu zewnętrznym do 100 kart. Obsługa jest intuicyjna dzięki powiadomieniom świetlnym oraz dźwiękowym. Odległość czytania karty wynosi od 3 cm. Karta MASTER jest niezbędna do dodawania lub usuwania kart ID. Kartę MASTER należy przechowywać w bezpiecznym miejscu. Częstotliwość pracy systemu 125 KHz / Wiegand 26

#### **AUTORYZOWANIE KARTY MASTER**

Przy pierwszym uruchomieniu wskaźnik na guziku błyśnie i buzzer będzie rozbrzmiewał w sposób ciągły. Należy zbliżyć dowolną kartę ID do czytnika. Karta zostanie zautoryzowana jako karta MASTER po czym dźwięk przestanie brzmieć. Karta MASTER może być autoryzowana przez użytkownika w dowolnym momencie.

### **DODAWANIE KART UŻYTKOWNIKÓW ID**

Przyłóż kartę Master do czytnika a następnie nową kartę ID. Ponowne przyłożenie karty spowoduje wyjście z procesu dodawania kart.

Wskaźnik LED na przycisku będzie migał w sposób ciągły aż do opuszczenia trybu dodawania kart. Brak jakiejkolwiek czynności przez 20 sekund spowoduje automatyczne wyjścia z procesu dodawania kart.

### **USUWANIE KART MASTER ORAZ ID**

W celu usunięcia wszystkich kart należy czterokrotnie przyłożyć kartę MASTER do czytnika. Podczas operacji zadziała buzzer oraz światło LED będzie migać. Po usunięciu kart można od razu przystąpić do autoryzacji nowej karty MASTER.

### **CZYTNIK WIEGAND 26**

Panel zewnętrzny może pracować w trybie Wiegand 26. Wówczas należy rozłączyć Przewody Wiegand 1(niebieski) oraz przewód masowy (brązowy). W trybie Wiegand 26 operowanie kartami zostaje wyłączone.

### **UWAGA:**

W przypadku zagubienia karty MASTER należy zdjąć tylną pokrywę obudowy panelu zewnętrznego oraz nacisnąć przycisk RST by przywrócić urządzenie do ustawień fabrycznych. Wówczas wszystkie zapamiętane karty zostają usunięte i procedurę dodawania karty MASTER oraz kart ID należy przeprowadzić od nowa zgodnie ze wskazówkami powyżej.

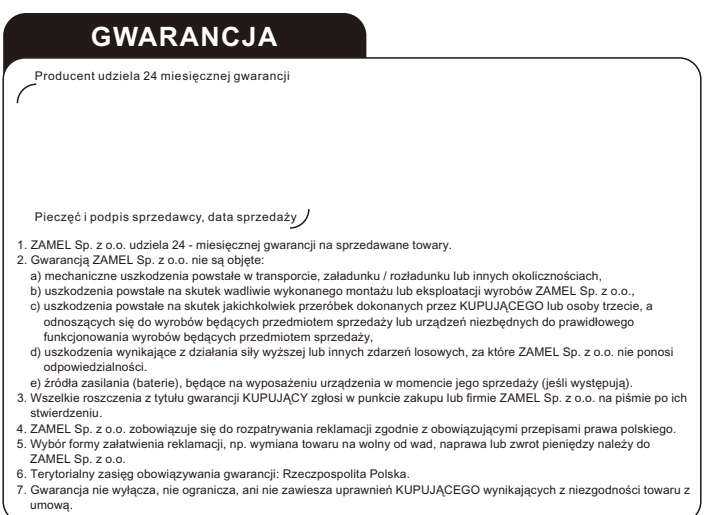

# **SCHEMAT PODŁĄCZENIA**

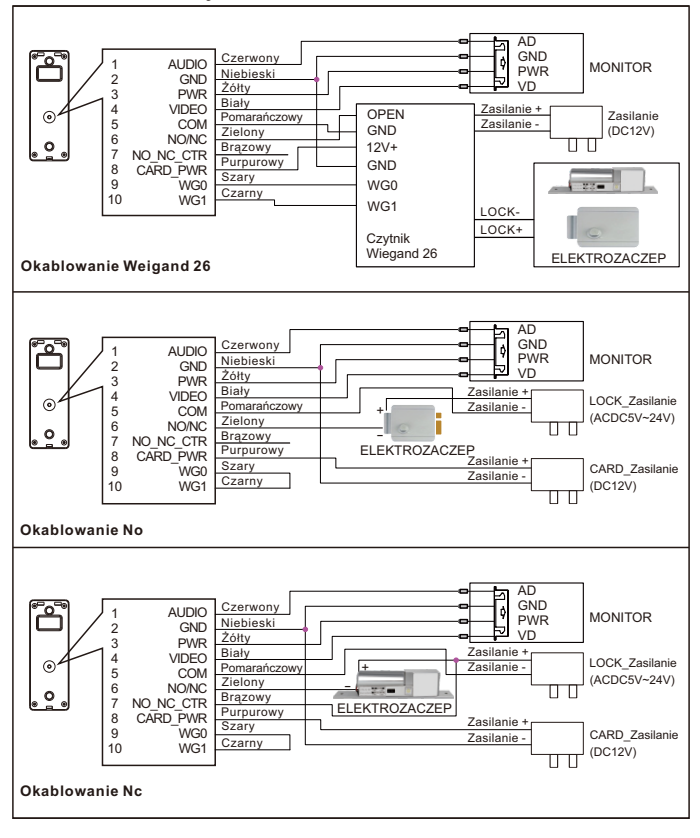